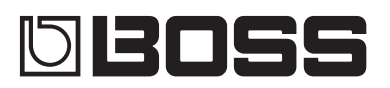

# DIGITAL DELAY DD-50

### Bedienungsanleitung

- 5 Hochauflösende Signalverarbeitung (96 kHz, 32-bit) garantiert höchste Audioqualität.
- 5 Gut sichtbare Anzeige für die Delayzeit und ein unabhängiger [TAP/CTL]-Schalter für eine fortschrittliche Funktionalität, sehr effizient einzusetzen im Live-Betrieb.
- 5 Insgesamt 12 verschiedene Delay-Modi, inkl. "VINTAGE DIGITAL", ein Modell der Geräte SDE-3000 und DD-2, sowie "ANALOG" und "TAPE".
- Speicher-Funktion mit 297 Setup-Speicherplätzen im Gerät. Eine "CARRY OVER"-Funktion ermöglicht einen stufenlosen Übergang zwischen zwei Patches, ohne dass z.B. das Delaysignal bei Umschalten des Patches unterbrochen wird.
- 5 "Phrase Loop"-Funktion für die Aufnahme des eigenen Spiels in Echtzeit. Diese Funktion kann parallel zur Delay-Einheit genutzt werden.
- USB- und MIDI-Anschlüsse zum Umschalten der Soundprogramme und Steuerung von Parametern synchron zu einer DAW-Software oder externen MIDI-Geräten.

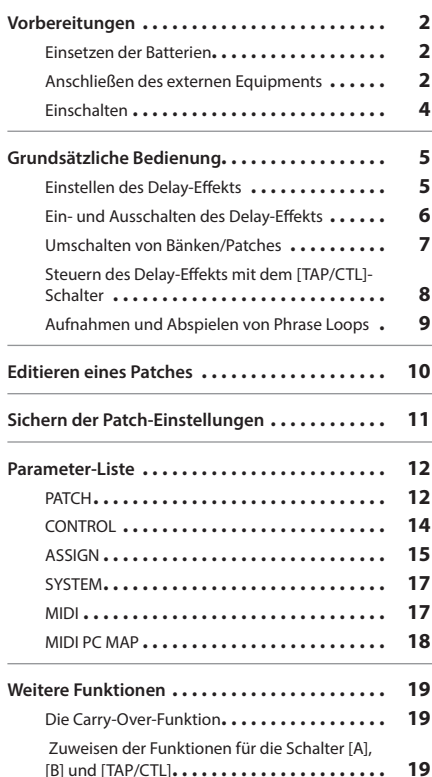

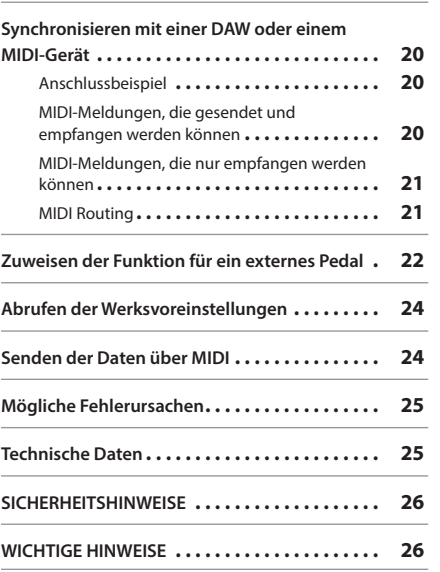

Lesen Sie zuerst die Hinweise in den Abschnitten "SICHERHEITSHINWEISE" und "WICHTIGE HINWEISE" (im Informationsblatt "SICHERER BETRIEB DES GERÄTS" und in der Bedienungsanleitung auf [S. 26\)](#page-25-1). Lesen Sie dann diese Anleitung ganz durch, um sich mit allen Funktionen des Geräts vertraut zu machen. Bewahren Sie die Anleitung zu Referenzzwecken auf.

**English** 

日本語

## <span id="page-1-0"></span>Einsetzen der Batterien

Setzen Sie vier Alkaline-Batterien (AA, LR6) in das Batteriefach an der Unterseite des Geräts ein.

- \* Wenn Sie das Gerät umdrehen, legen Sie es auf eine weiche Fläche (Tuch, Zeitungen, usw.), um Schäden an der Oberfläche oder den Reglern zu vermeiden. Achten Sie darauf, dass das Gerät nicht herunter fällt.
- \* Eine nicht ordnungsgemäße Handhabung von Batterien kann dazu führen, dass diese explodieren bzw. auslaufen. Lesen Sie alle Hinweise, die Batterien betreffen, in den Abschnitten "SICHERHEITSHINWEISE" und "WICHTIGE HINWEISE" (separates Informationsblatt "SICHERER BETRIEB DES GERÄTS" und in der Bedienungsanleitung auf [S. 26](#page-25-1)).
- \* Lassen die die Batterien auch dann im Gerät, wenn Sie einen AC-Adapter verwenden. Sollte der AC-Adapter versehentlich abgezogen werden, wird in diesem Fall das Gerät über die Batterien weiter mit Strom versorgt.
- \* Setzen Sie die Batterien ein bzw. nehmen Sie diese heraus, wenn das Gerät noch nicht mit anderen Geräten verkabelt ist. Damit beugen Sie eventuellen Fehlfunktionen bzw. Beschädigungen vor.
- \* Die Anzeige "BATTERY LOW" erscheint im Display, wenn die Batteriespannung nachlässt. Ersetzen Sie dann die alten Batterien durch neue.

### <span id="page-1-2"></span>Befestigen der Gummifüße

Sie können bei Bedarf die dem Gerät beigefügten Gummifüße an den in der rechten Abbildung gezeigten Positionen befestigen.

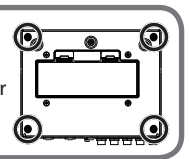

## <span id="page-1-1"></span>Anschließen des externen Equipments

**MIDI IN, OUT-Anschlüsse** Zum Anschluss externer MIDI-Geräte. Sie können dann das Gerät über MIDI mit externen MIDI-Geräten synchronisieren.

 $R C E$  FC

\* Regeln Sie immer die Lautstärke auf Minimum und schalten Sie alle Geräte aus, bevor Sie neue Kabelverbindungen vornehmen. Damit beugen Sie eventuellen Fehlfunktionen bzw. Beschädigungen vor. Stellen Sie die Lautstärke des Verstärkers auf Minimum, bevor Sie Kabel einstecken bzw. heraus ziehen.

#### **USB (**O**)-Anschluss**

Verwenden Sie ein USB 2.0-kompatibles USB-Kabel. Sie können dann das Gerät über MIDI mit einer DAW-Software synchronisieren.

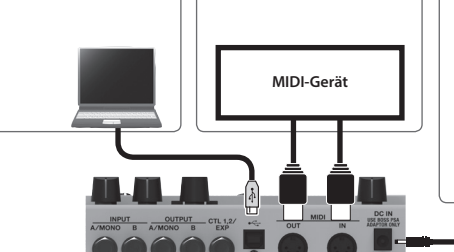

#### **DC IN-Buchse**

Zum Anschluss eines AC-Adapters (PSA-Serie; zusätzliches Zubehör). Sie können damit das Gerät mit Strom versorgen, unabhängig vom Ladestatus der im Gerät eingesetzten Batterien.

- Verwenden Sie nur den empfohlenen AC-Adapter (PSA-Serie; zusätzliches Zubehör), und achten Sie auf eine korrekte und stabile Stromversorgung. Verwenden Sie keine anderen Netzteile, da ansonsten Fehlfunktionen auftreten können.
- Wenn der AC-Adapter bei Einschalten des Geräts angeschlossen ist, wird das Gerät über den AC-Adapter mit Strom versorgt.  $\overline{6}$

### Vorbereitungen

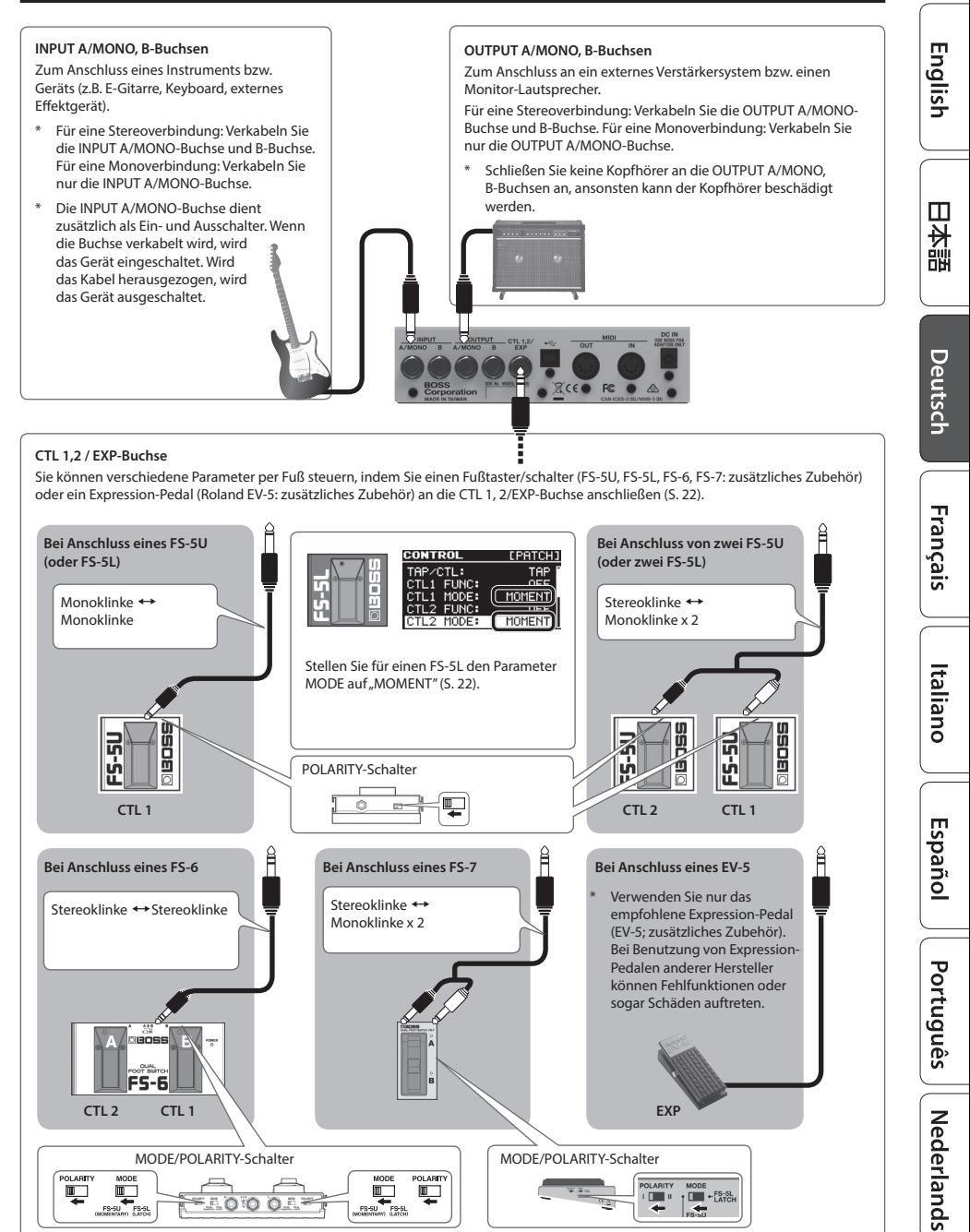

 $\blacksquare$ 

 $\overline{0}$ . Ta

Ç

FS-SU FS-SL

 $\frac{1}{\sqrt{2}}$  - Exist

## <span id="page-3-0"></span>Einschalten

\* Nachdem alle Anschlüsse korrekt vorgenommen wurden ([S. 2](#page-1-1)), schalten Sie die Geräte immer in der vorgeschriebenen Reihenfolge ein. Damit beugen Sie eventuellen Fehlfunktionen bzw. Beschädigungen vor.

#### **1. Verbinden Sie ein Kabel mit der INPUT A/MONO-Buchse.**

Das DD-500 wird eingeschaltet.

#### **2. Schalten Sie das Verstärkersystem ein.**

- \* Dieses Gerät besitzt einen internen Schutzschaltkreis, der nach Einschalten überbrückt wird. Das Gerät ist daher erst nach ein paar Sekunden einsatzbereit.
- \* Bevor Sie die Geräte ausschalten, regeln Sie immer die Lautstärke auf Minimum. Auch bei minimaler Lautstärke ist noch ein Nebengeräusch hörbar, wenn Sie das Gerät ein- bzw. ausschalten. Dieses ist normal und keine Fehlfunktion.
- \* Wenn Sie die Geräte ausschalten, führen Sie dieses in umgekehrter Reihenfolge im Vergleich zum Einschaltvorgang durch.

# <span id="page-4-0"></span>Grundsätzliche Bedienung

## <span id="page-4-1"></span>Einstellen des Delay-Effekts

#### **[MODE]-Regler**

Wählt den Delaytyp aus.

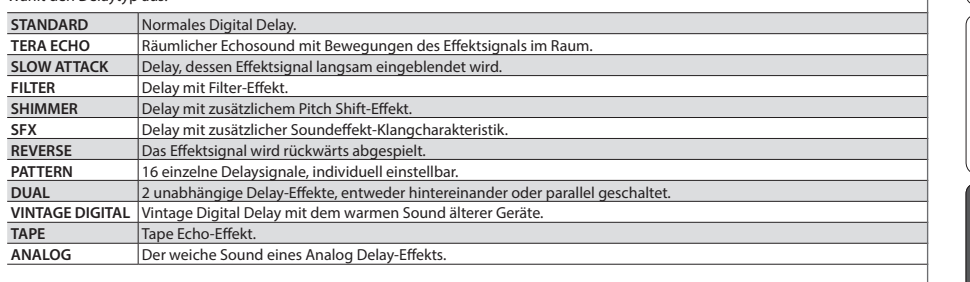

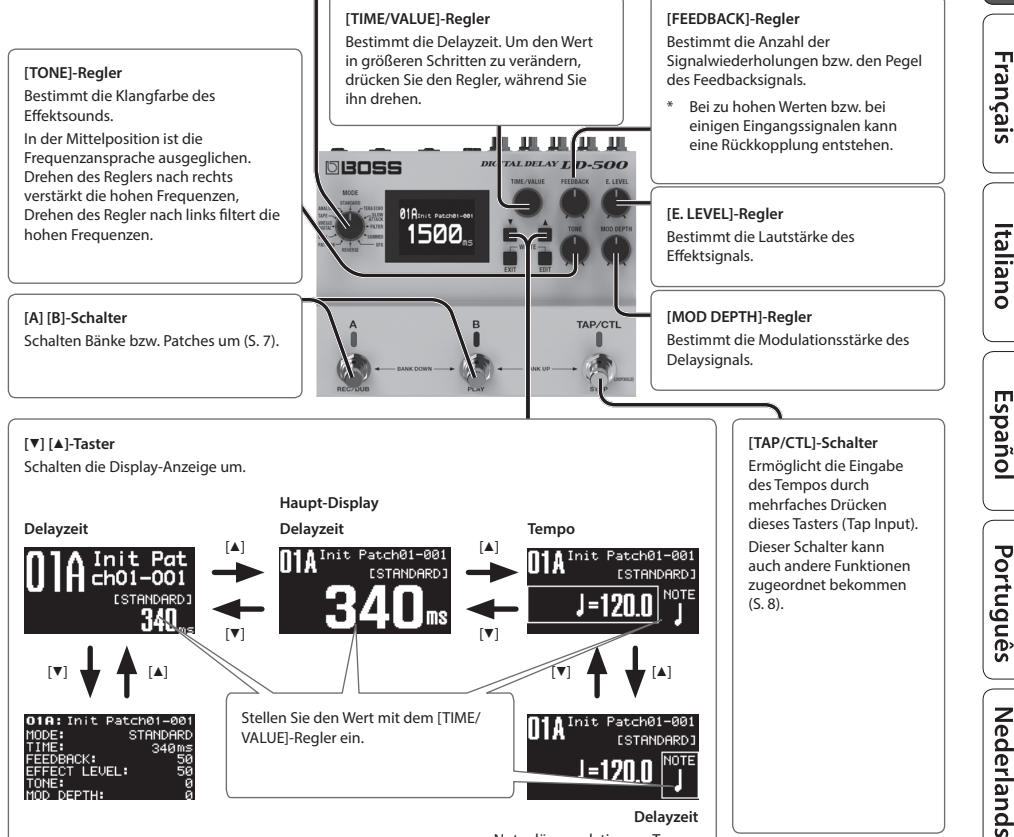

Notenlänge relativ zum Tempo

English

日本語

Deutsch

# <span id="page-5-0"></span>Ein- und Ausschalten des Delay-Effekts

### Patch A Delay / Patch B Delay

Jedesmal, wenn Sie den [A]-Schalter bzw. [B]-Schalter drücken, wird das entsprechende Delay eingeschaltet (leuchtet blau) bzw. ausgeschaltet (erloschen).

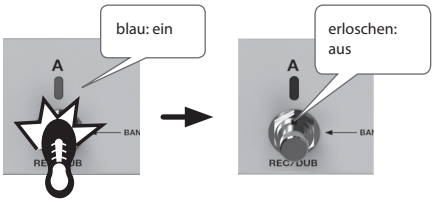

einmal drücken

### **HINWEIS**

Sie können die Einstellungen so vornehmen, dass die Patches A und B gleichzeitig verwendet werden [\(S. 19\)](#page-18-1).

### Patches und Bänke Die Einstellungen für MODE, FEEDBACK, EFFECT LEVEL, TONE, MOD DEPTH und TIME werden in einem "Patch" gesichert. Sie können Patches über die Schalter [A], [B] und [TAP/ CTL umschalten ([S. 19](#page-18-1)). Die Zusammenstellung der drei Patches A, B und C wird als "Bank" bezeichnet. **BANK 99** Bank<br>aufwärts **BANK 02** aufwärts **BANK 01 The Contract of** TAB/CTL Ē **Patch 01A Patch 01B Patch 01C** Bank abwärts \* Wenn Sie den [TAP/CTL]-Schalter der Auswahl von Patch C zuordnen möchten, lesen Sie zu diesem Thema den Abschnitt "["Zuweisen der Funktionen für die Schalter \[A\], \[B\] und \[TAP/CTL\]" \(S. 19\).](#page-18-1)

## Grundsätzliche Bedienung

English

日本語

Deutsch

Français

Italiano

Español

## <span id="page-6-1"></span><span id="page-6-0"></span>Umschalten von Bänken/Patches

**1. Wählen Sie die gewünschte Bank aus (01–99).**

**Bank aufwärts** (drücken Sie gleichzeitig die Schalter [B] und [TAP/CTL])

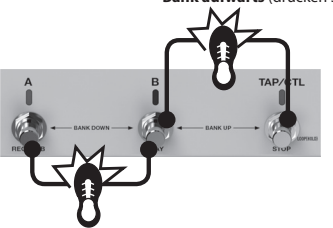

**Bank abwärts** (drücken Sie gleichzeitig die Schalter [A] und [B])

**2. Drücken Sie einen der blinkenden Schalter ([A] oder [B]), um das Patch umzuschalten.**

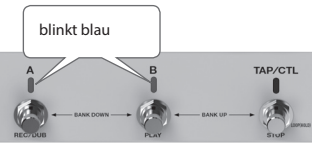

### **HINWEIS**

Alternative für das Umschalten des Patches: Halten Sie den [EXIT]-Taster gedrückt, und drehen Sie den [TIME/VALUE]- Regler.

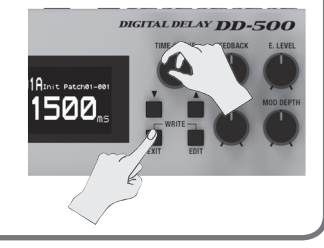

### **HINWEIS**

Lesen Sie zu diesem Thema auch die folgenden Abschnitte.

- 5 [""Zuweisen der Funktionen für die Schalter \[A\], \[B\] und \[TAP/CTL\]" \(S. 19\)](#page-18-1)
- 5 [""Die Carry-Over-Funktion" \(S. 19\)](#page-18-2)

## <span id="page-7-1"></span><span id="page-7-0"></span>Steuern des Delay-Effekts mit dem [TAP/CTL]-Schalter

In der Werksvoreinstellung wird mit dem [TAP/CTL]-Schalter die Delayzeit eingegeben, Sie können diesen Schalter aber auch für andere Funktionen verwenden.

- **1. Drücken Sie den [EDIT]-Taster.**
- **2. Wählen Sie mit den [**H**] [**I**]-Tastern "CONTROL"und drücken Sie den [EDIT]-Taster.**
- **3. Wählen Sie mit den [**H**] [**I**]-Tastern "TAP/CTL" und mit dem [TIME/ VALUE]-Regler die gewünschte Funktion aus.**

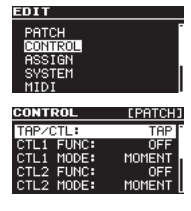

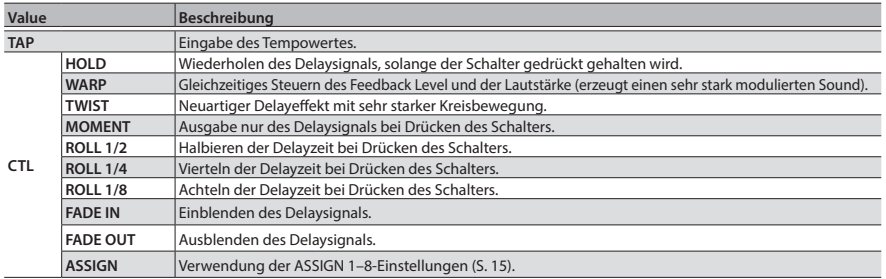

**4. Drücken Sie den [EXIT]-Taster, um wieder das Haupt-Display anzuwählen.**

# <span id="page-8-0"></span>Aufnahmen und Abspielen von Phrase Loops Sie können Phrasen in Echtzeit aufnehmen und abspielen. Sie können zusätzlich den Delay-Effekt **Aufnahmezeit (in Sekunden)**

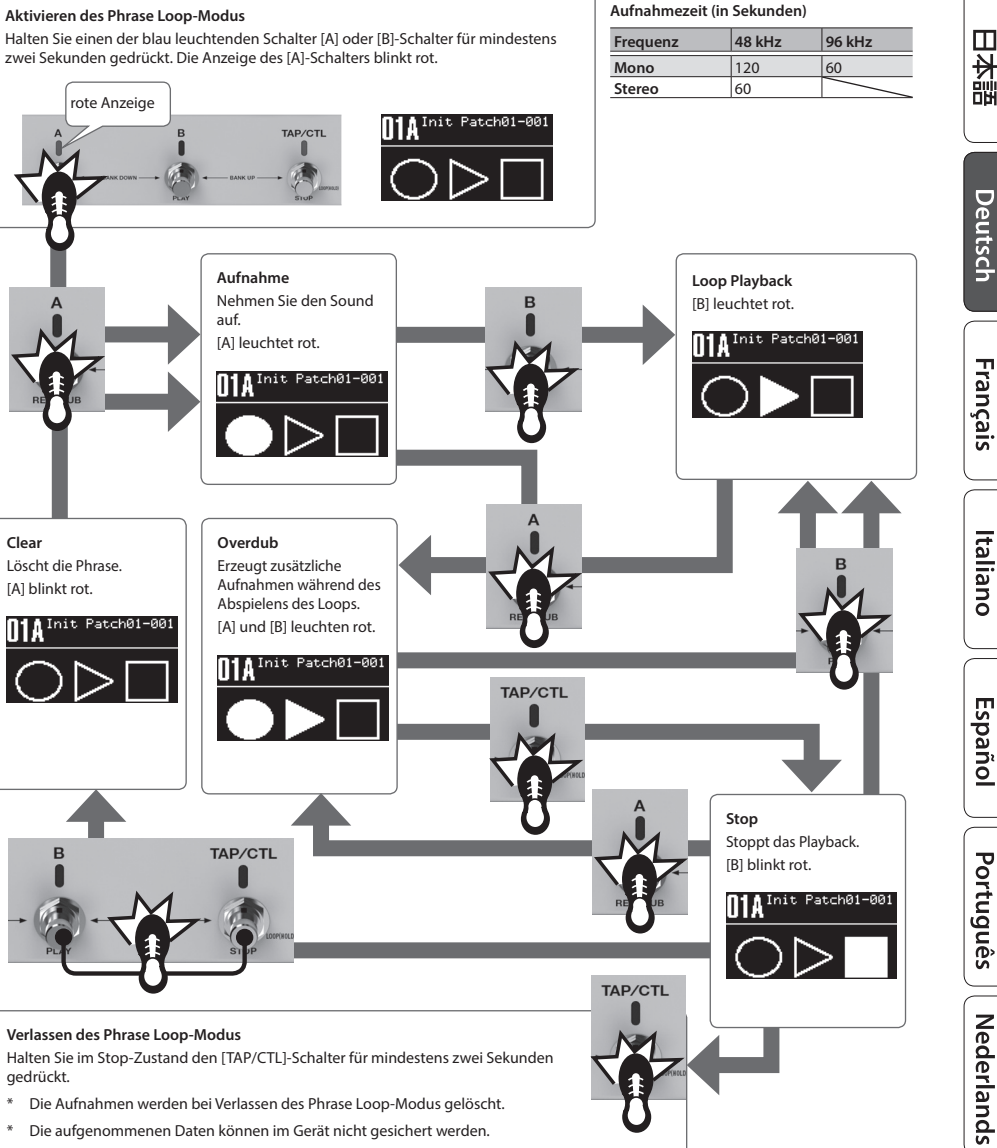

#### **Verlassen des Phrase Loop-Modus**

verwenden.

Halten Sie im Stop-Zustand den [TAP/CTL]-Schalter für mindestens zwei Sekunden gedrückt.

- \* Die Aufnahmen werden bei Verlassen des Phrase Loop-Modus gelöscht.
- \* Die aufgenommenen Daten können im Gerät nicht gesichert werden.

## Grundsätzliche Bedienung

English

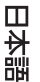

Deutsch

Italiano

# <span id="page-9-0"></span>Editieren eines Patches

Sie können die verschiedenen Parameter eines Patches verändern.

- **1. Drücken Sie den [EDIT]-Taster.**
- **2. Wählen Sie mit den [**H**] [**I**]-Tastern "PATCH" und drücken Sie den [EDIT]-Taster.**
- **3. Wählen Sie mit den [**H**] [**I**]-Tastern den Parameter und verändern Sie den Wert mit dem [TIME/VALUE]-Regler.**
- **4. Drücken Sie den [EXIT]-Taster, um wieder das Haupt-Display anzuwählen.**

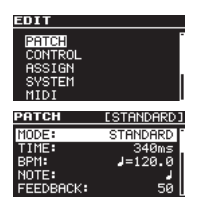

\* Sichern Sie die geänderten Einstellungen. Siehe "["Sichern der Patch-Einstellungen" \(S. 11\)](#page-10-1).

<span id="page-9-1"></span>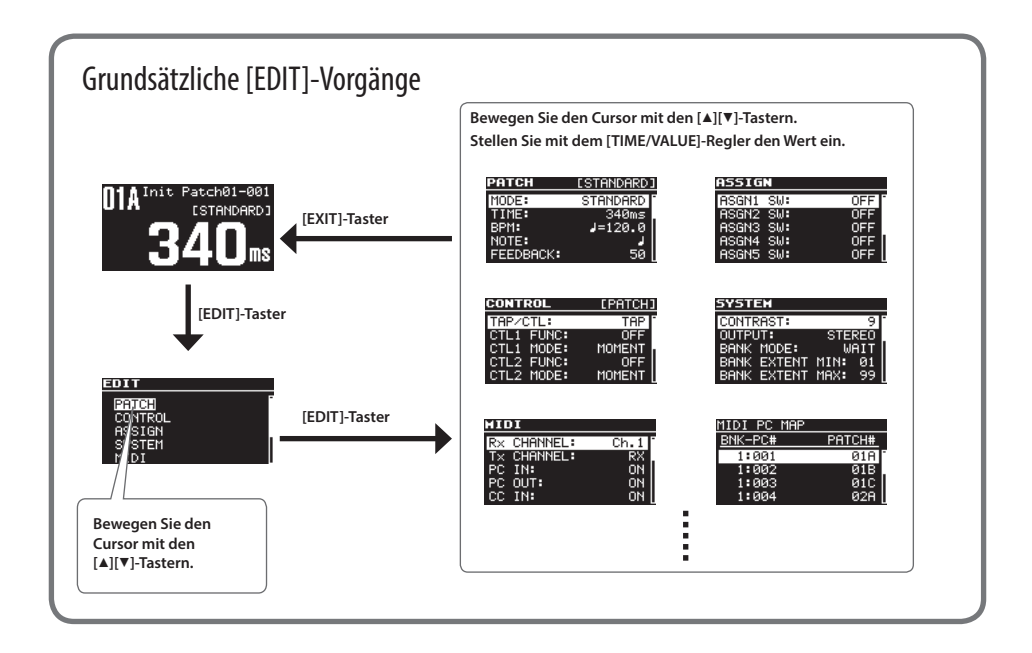

# <span id="page-10-1"></span><span id="page-10-0"></span>Sichern der Patch-Einstellungen

Wichtige Änderungen sollten Sie in einem Patch sichern.

- **1. Drücken Sie gleichzeitig die Taster [EXIT] und [EDIT].**
- **2. Wählen Sie mit dem [TIME/VALUE]-Regler die gewünschte Ziel-Speichernummer aus.**

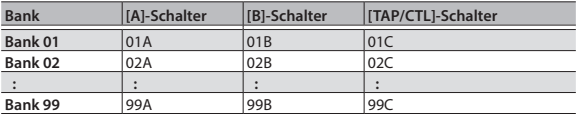

\* Wenn Sie den [TAP/CTL]-Schalter der Auswahl von Patch C zuordnen möchten, lesen Sie zu diesem Thema den Abschnitt, "Zuweisen der Funktionen für die Schalter [A], [B] und [TAP/CTL]" [\(S. 19\)](#page-18-1).

#### **3. Drücken Sie den [**H**]-Taster, um den Patch-Namen auszuwählen.**

### **4. Editieren Sie den Patch-Namen.**

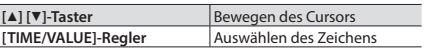

# 23113

#### **5. Drücken Sie den [EDIT]-Taster, um das Patch zu sichern.**

Wenn Sie den Vorgang abbrechen möchten, drücken Sie den [EXIT]-Taster.

Wenn Sie den Cursor auf "WRITE TO" bewegen, können Sie durch Drehen des [TIME/ VALUE]-Reglers die Funktionen "Initialize" (Zurücksetzen der Einstellungen) bzw. "Exchange" (Vertauschen der Speicherplätze) aufrufen.

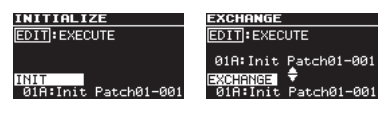

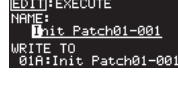

**EDITI: EXECUTE** Init Patch01-001

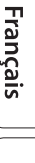

English

日本語

Deutsch

Laar

# <span id="page-11-0"></span>PATCH

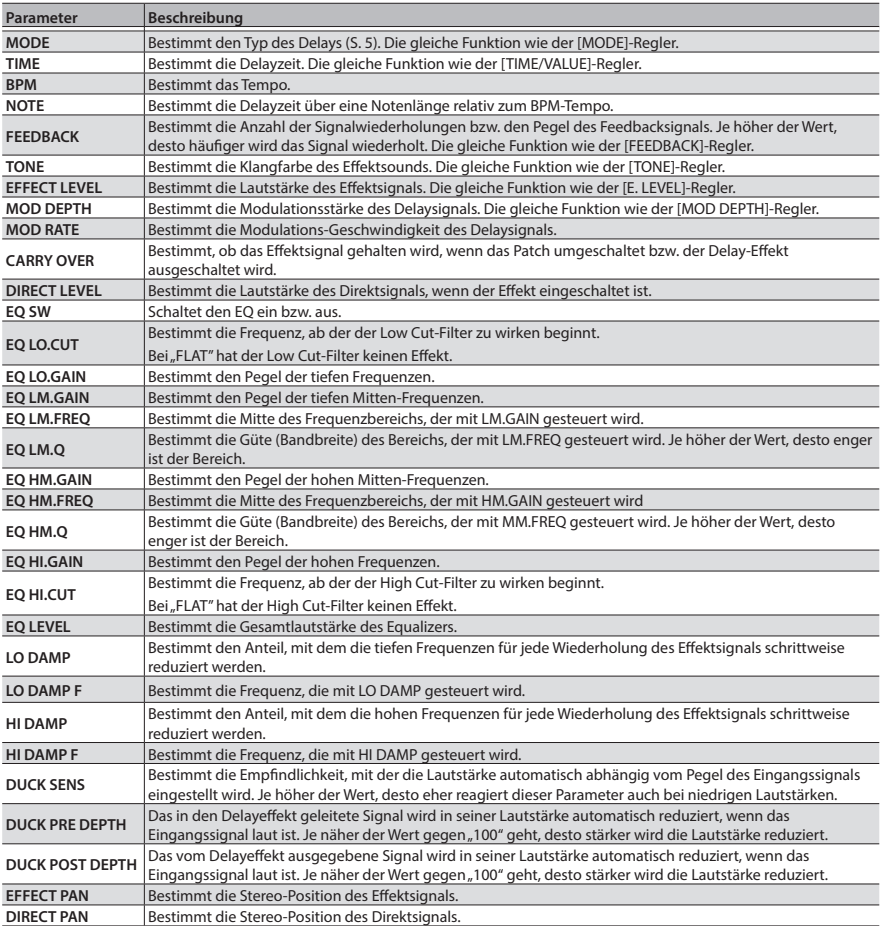

## MODE: TERA ECHO

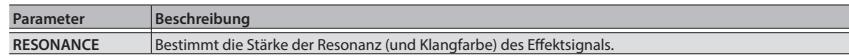

### MODE: SLOW ATTACK

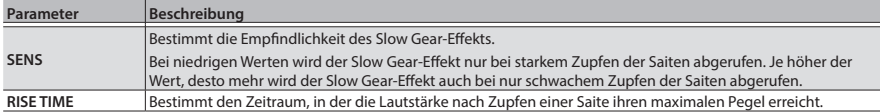

### MODE: FILTER

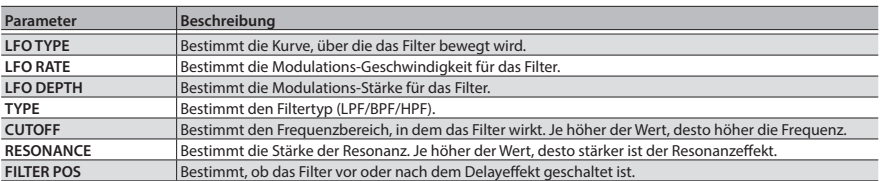

### MODE: SHIMMER

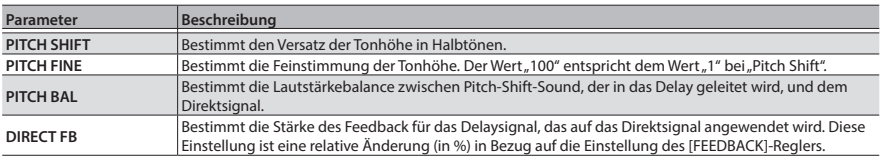

### MODE: SFX

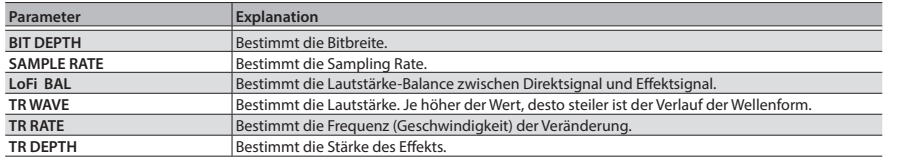

### MODE: PATTERN

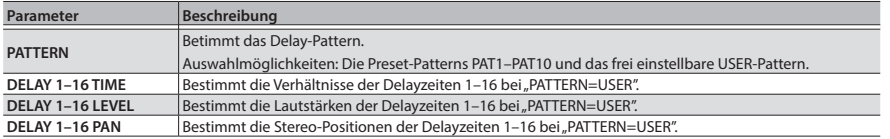

**English** 日本語

### <span id="page-13-0"></span>MODE: DUAL

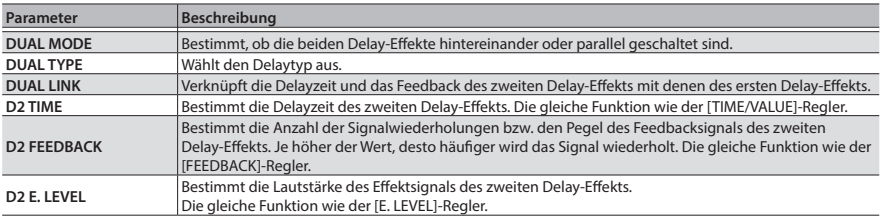

### MODE: VINTAGE DIGITAL

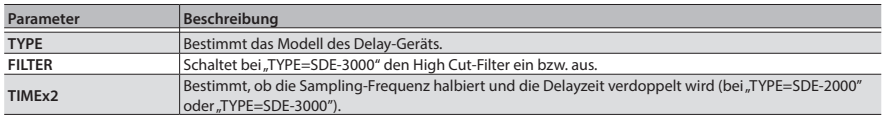

### MODE: TAPE

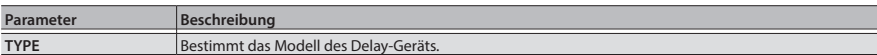

### MODE: ANALOG

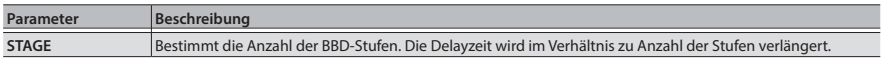

# CONTROL

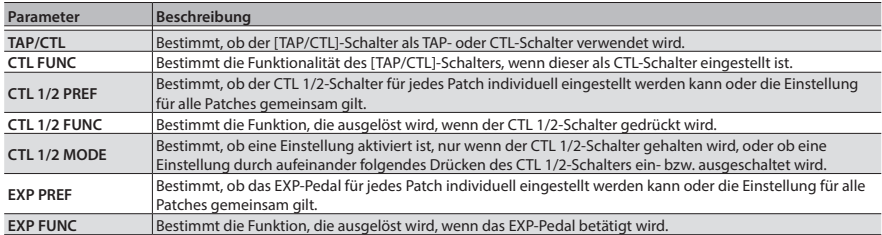

# <span id="page-14-0"></span>ASSIGN

## ASSIGN COMMON

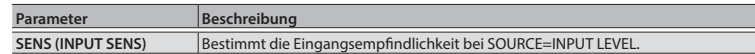

# <span id="page-14-1"></span>ASSIGN 1–8

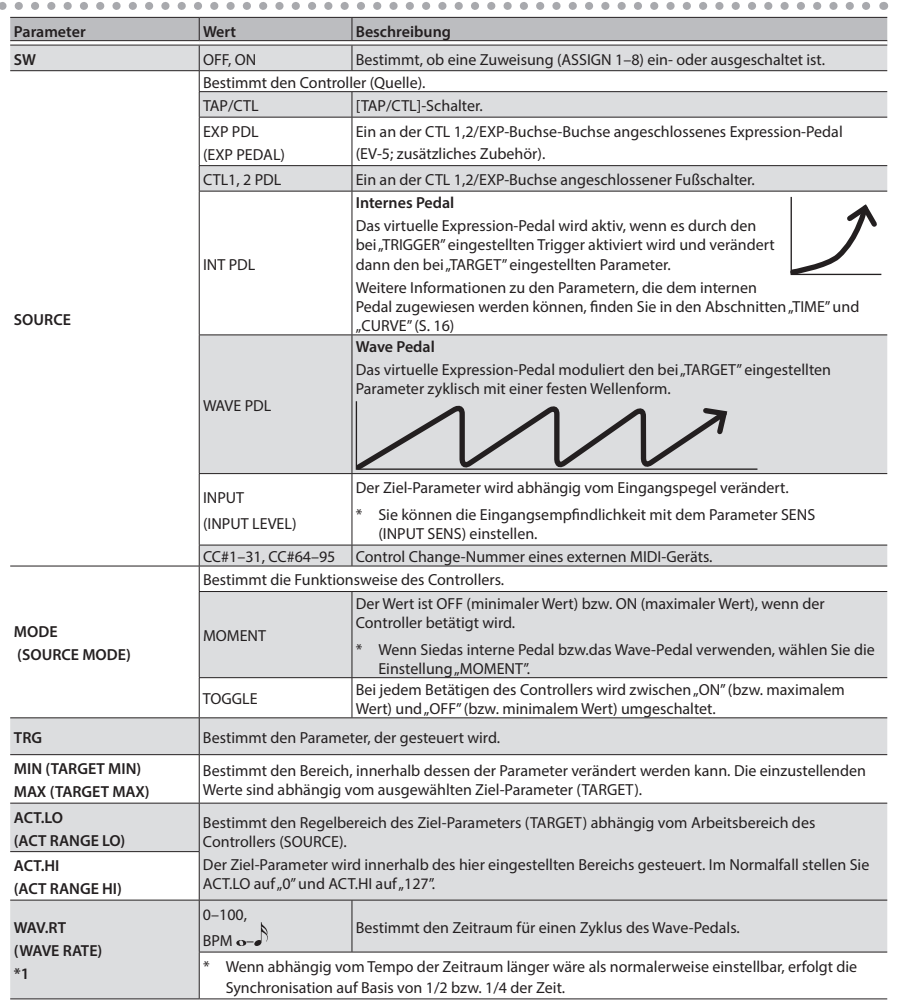

English 日本語

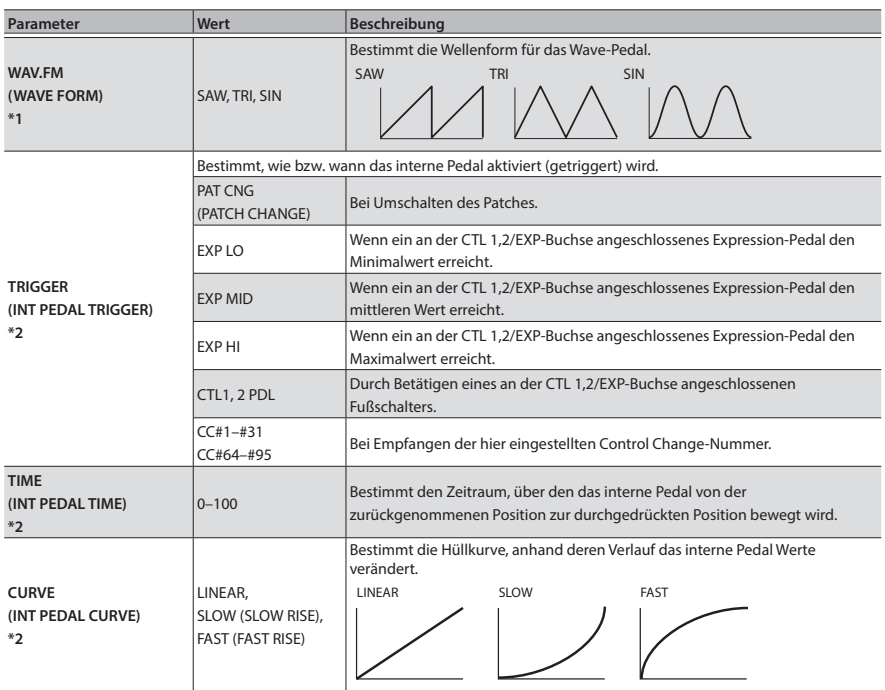

<span id="page-15-0"></span>\*1 SOURCE=nur INT PDL

\*2 SOURCE=nur WAVE PDL

# <span id="page-16-1"></span><span id="page-16-0"></span>SYSTEM

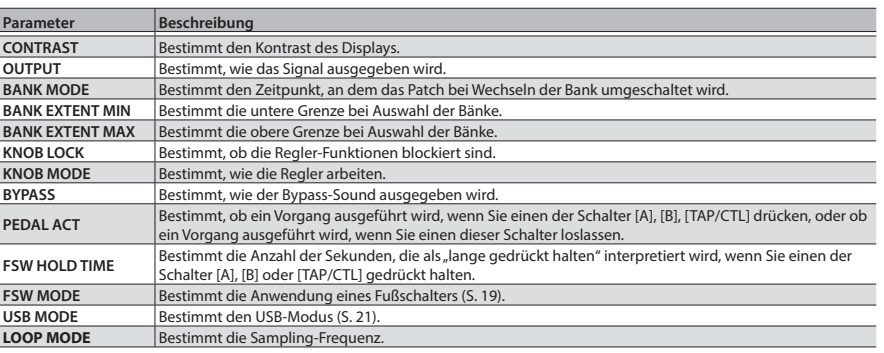

# MIDI

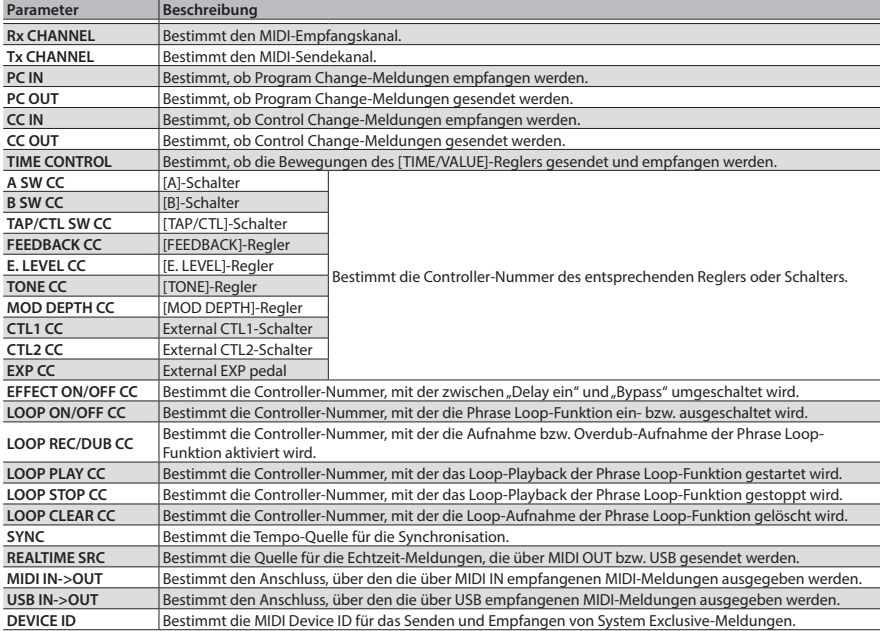

English

# <span id="page-17-0"></span>MIDI PC MAP

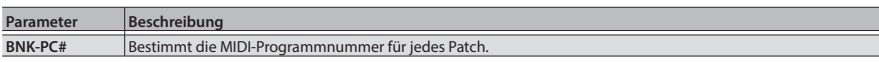

# <span id="page-18-0"></span>Weitere Funktionen

## <span id="page-18-2"></span>Die Carry-Over-Funktion

Sie können bestimmen, ob das Effektsignal gehalten wird, wenn Sie das Patch umschalten bzw. den Delayeffekt ausschalten.

- **1. Drücken Sie den [EDIT]-Taster.**
- **2. Wählen Sie mit den [**H**] [**I**]-Tastern "PATCH" und drücken Sie den [EDIT]-Taster.**
- **3.** Wählen Sie mit den [▲] [▼]-Tastern "CARRY OVER" und danach mit dem [TIME/VALUE]-Regler "ON" bzw. "OFF".
- **4. Drücken Sie den [EXIT]-Taster, um wieder das Haupt-Display anzuwählen.**

## <span id="page-18-1"></span>Zuweisen der Funktionen für die Schalter [A], [B] und [TAP/CTL]

- **1. Drücken Sie den [EDIT]-Taster.**
- **2.** Wählen Sie mit den [▲] [▼]-Tastern "SYSTEM" und drücken Sie den **[EDIT]-Taster.**
- **3. Wählen Sie mit den [**H**] [**I**]-Tastern "FSW MODE" und stellen Sie mit dem [TIME/VALUE]-Regler den gewünschten Modus ein.**

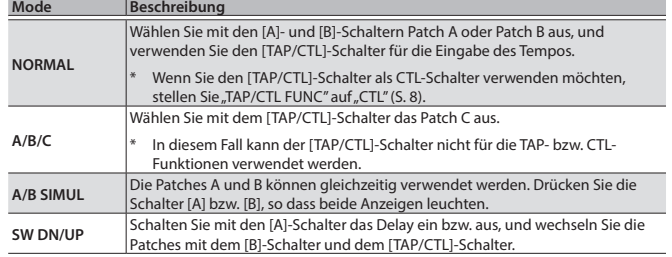

### **4. Drücken Sie den [EXIT]-Taster, um wieder das Haupt-Display anzuwählen.**

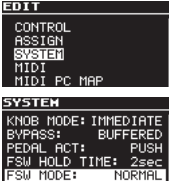

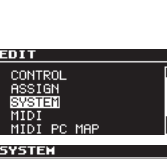

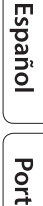

English

日本語

Deutsch

Français

an ta **ESTANDARD1** FECT LEVEL: **DEPTH:** 

<span id="page-19-0"></span>Sie können das DD-500 über MIDI zu einer auf einem Rechner installierten DAW-Software bzw. zu externen MIDI-Geräten synchronisieren. Sie können z.B. über die DAW-Software bzw. das externe MIDI-Gerät die Patches des DD-500 umschalten bzw. dessen Tempo steuern.

## Anschlussbeispiel

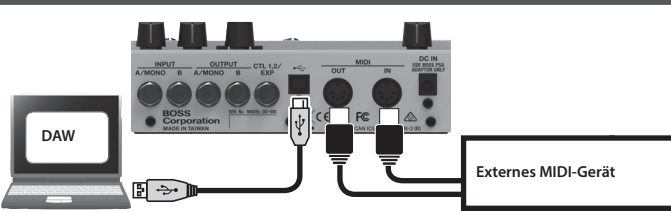

## MIDI-Meldungen, die gesendet und empfangen werden können

### **Patchwechsel**

Bank Select- (CC#0, #32) und Program Change-Meldungen

### Synchronisation

Tempo Clock (F8)

### Patch-Daten

System Exclusive-Meldungen

### Andere Meldungen

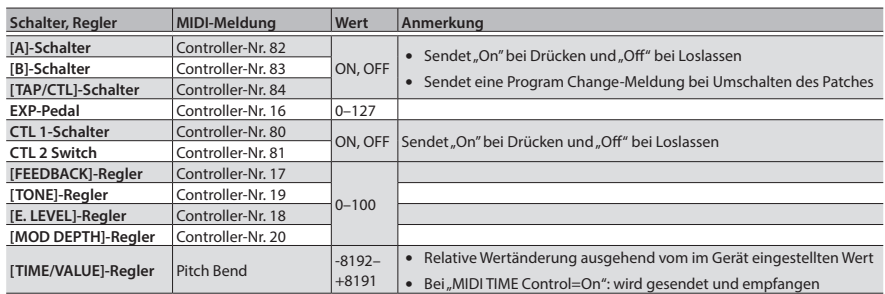

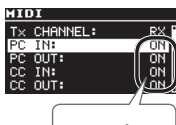

muss auf ON stehen

## <span id="page-20-0"></span>MIDI-Meldungen, die nur empfangen werden können

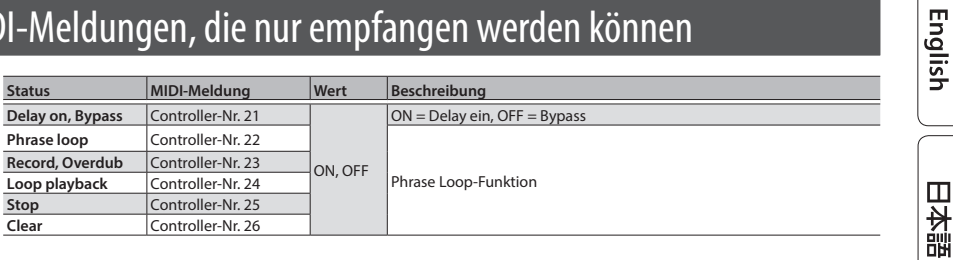

## MIDI Routing

Weitere Informationen zu den MIDI-Parametern finden Sie im Abschnitt [""Grundsätzliche \[EDIT\]-](#page-9-1) [Vorgänge" \(S. 10\).](#page-9-1)

### Die wichtigsten Parameter

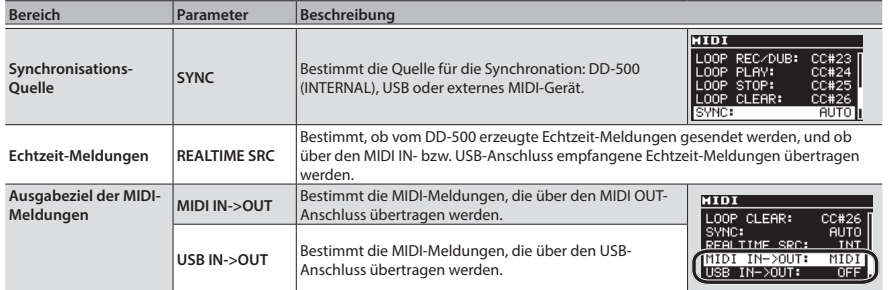

### <span id="page-20-1"></span>Wenn Probleme in Verbindung mit einer DAW-Software entstehen

Normalerweise ist es nicht notwendig. einen Treiber auf dem verwendeten Rechner zu installieren, wenn Sie das DD-500 an den Rechner anschließen. Sollten allerdings Probleme auftreten (wie z.B. eine zu langsame Signalübertragung), macht es eventuell Sinn, den originalen BOSS-Treiber auf dem Rechner zu installieren, um das Problem zu lösen.

Sie müssen dafür im DD-500 den "USB MODE" auf "VENDER" stellen und den speziellen Treiber auf dem verwendeten Rechner installieren. Weitere Informationen zum Download und Installation des originalen BOSS-Treibers finden Sie auf der folgenden Internetseite:

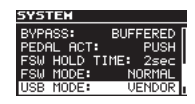

#### & **http://www.boss.info/support/**

Der Installationsvorgang ist je nach Rechnertyp und Betriebssystem des Rechners unterschiedlich. Lesen Sie daher vor der Installation die Datei "Readme.htm", die sich innerhalb der Download-Datei befindet.

Deutsch

Français

Italiano

Español

Português

Nederlands

<span id="page-21-1"></span><span id="page-21-0"></span>Sie können einem an der CTL 1,2/EXP-Buchse des DD-500 angeschlossenen Fußtaster/schalter (zusätzliches Zubehör: FS-5U, FS-5L, FS-6, FS-7) oder Expression-Pedal (zusätzliches Zubehör: Roland EV-5) eine bestimmte Funktion zuordnen.

- **1. Drücken Sie den [EDIT]-Taster.**
- **2. Wählen Sie mit den [**H**] [**I**]-Tastern "CONTROL"und drücken Sie den [EDIT]-Taster.**
- **3. Wählen Sie mit den [**H**] [**I**]-Tastern den Parameter, und verändern Sie den Wert mit dem [TIME/VALUE]-Regler.**

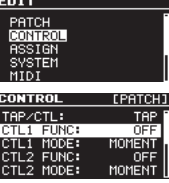

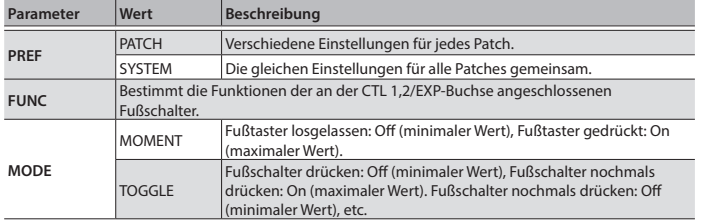

### CTL1 FUNC- und CTL2 FUNC-Einstellungen

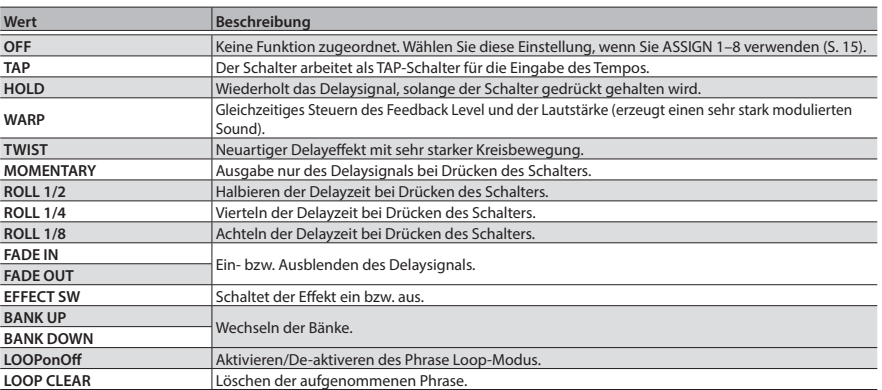

### EXP FUNC-Einstellungen

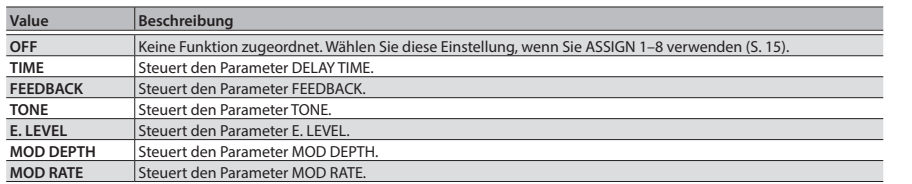

**4. Drücken Sie den [EXIT]-Taster, um wieder das Haupt-Display anzuwählen.**

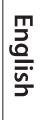

# <span id="page-23-0"></span>Abrufen der Werksvoreinstellungen

Sie können die Einstellungen des Geräts auf dessen Werksvoreinstellungen zurück setzen. Es ist auch möglich, nur die System-Einstellungen bzw. nur einen bestimmten Patchbereich zu initialisieren.

- **1. Drücken Sie den [EDIT]-Taster.**
- **2. Wählen Sie mit den [**H**] [**I**]-Tastern "FACTORY RESET"und drücken Sie den [EDIT]-Taster.**
- **3.** Wählen Sie mit "FROM" und "TO" den Bereich aus, der zurück **gesetzt werden soll.**

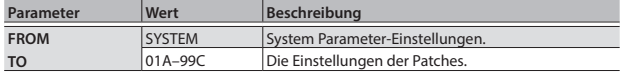

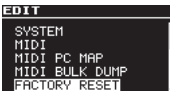

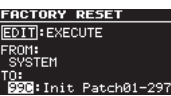

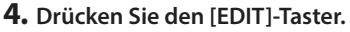

Eine Bestätigungs-Abfrage erscheint. Um den Vorgang abzubrechen, drücken Sie hier den [EXIT]-Taster.

#### **5. Drücken Sie den [EDIT]-Taster um den Vorgang auszuführen.**

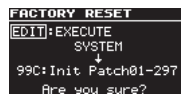

# Senden der Daten über MIDI

Sie können mithilfe von System Exclusive-Meldungen ein anderes DD-500 auf die gleichen Einstellungen versetzen wie Ihr DD-500 oder die Effekt-Einstellungen mithilfe eines MIDI-Sequenzers archivieren. Diese Funktion wird als "Bulk Dump" bezeichnet.

- **1. Drücken Sie den [EDIT]-Taster.**
- **2.** Wählen Sie mit den [▲] [▼]-Tastern "MIDI BULK DUMP"und **drücken Sie den [EDIT]-Taster.**
- **3.** Wählen Sie mit "FROM" und "TO" den Bereich aus, dessen **Einstellungen übertragen werden sollen.**

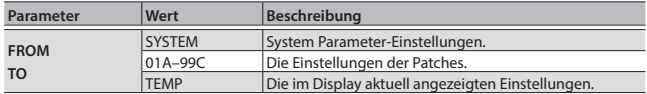

**4. Drücken Sie den [EDIT]-Taster, um die Datenübertragung zu starten.**

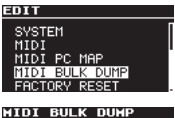

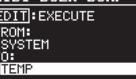

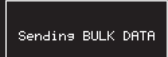

# <span id="page-24-0"></span>Mögliche Fehlerursachen

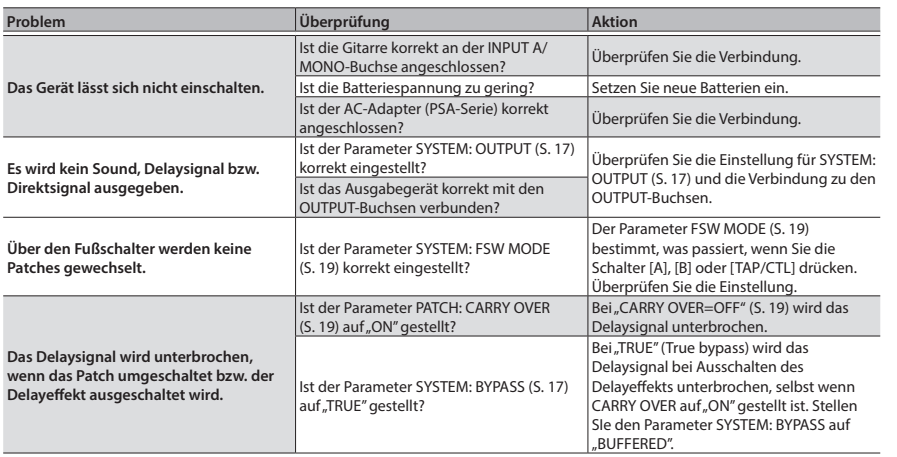

# Technische Daten

### BOSS DD-500: DIGITAL DELAY

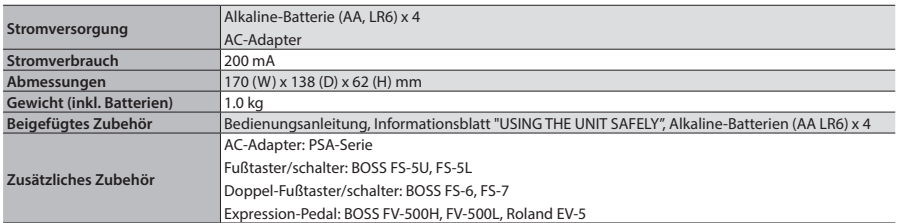

 $0$  dBu = 0.775 Vrms

Änderungen der technischen Daten und des Designs sind ohne vorherige Ankündigung möglich. Für Druckfehler wird keine Haftung übernommen.

# <span id="page-25-1"></span><span id="page-25-0"></span>**SICHERHEITSHINWEISE**

#### **Gerät vom Stromnetz trennen**

Auch wenn das Gerät ausgeschaltet ist, ist es immer noch mit dem Stromnetz verbunden. Wenn Sie das Gerät vom Stromnetz trennen möchten, müssen Sie den Netzstecker aus der Steckdose ziehen. Verwenden Sie für diese Zwecke einen Stromanschluss, der bequem zu erreichen ist.

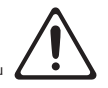

#### **Aufsichtspflicht von Erwachsenen**

Bewahren Sie Kleinteile immer außerhalb der Reichweite von Kindern auf, damit diese derartige Gegenstände nicht versehentlich verschlucken können.

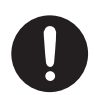

- Dieses sind bei diesem Gerät:
- Gummifüße ([S. 2](#page-1-2))

# WICHTIGE HINWEISE

#### **Stromversorgung über Batterien**

• Verwenden Sie für dieses Gerät Alkaline-Batterien.

#### **Reparaturen und Datensicherung**

• Es kann vorkommen, dass durch eine Fehlbedienung oder eine Fehlfunktion die Daten des Geräts gelöscht werden bzw. bei einer technischen Überprüfung das Gerät auf die Werksvoreinstellungen zurückgesetzt werden muss. Um jedes Risiko zu vermeiden, sichern Sie Ihre Daten regelmäßig auf einer mithilfe eines Rechners. Roland übernimmt keine Haftung für alle Arten von Datenverlusten.

#### **Zusätzliche Hinweise**

- Sichern Sie die Daten auf mehrere Datenträgern. Roland übernimmt keine Haftung für Datenverluste, die sich aufgrund beschädigter Datenträger ergeben können.
- Roland übernimmt keine Haftung für alle Arten von Datenverlusten und die sich daraus ergebenden, möglichen Folgen.
- Die in dieser Anleitung abgedruckten Display-Abbildungen dienen lediglich als Beispiele und müssen nicht zwangsläufig mit den Display-Anzeigen Ihres Geräts übereinstimmen. Ein möglicher Grund ist eine aktualisierte Version des Betriebssystems.
- Drücken bzw. schlagen Sie nicht auf das Display.
- Verwenden Sie nur das empfohlene Expression-Pedal (Roland EV-5, BOSS FV-500L, BOSS FV-500H; zusätzliches Zubehör). Die Benutzung anderer Expression-Pedale kann Fehlfunktionen oder sogar Schäden zur Folge haben.
- Verwenden Sie keine Kabel mit eingebautem Widerstand.

#### **Informationen zum Copyright**

- Das Aufzeichnen, Vertreiben, Verkaufen, Verleihen, Aufführen oder Senden von geschütztem Audio- und Videomaterial (vollständig oder in Ausschnitten) unterliegt den gesetzlichen Copyright-Bestimmungen und ist ohne Genehmigung des Copyright-Inhabers nicht gestattet.
- Verwenden Sie dieses Gerät nicht mit per Copyright geschützten Audiodaten, wenn Sie keine Genehmigung des Copyright-Inhabers besitzen. Roland übernimmt keine Haftung für Forderungen, die sich auf Grund der Verletzung der Copyright-Bestimmungen ergeben können.
- MMP (Moore Microprocessor Portfolio) ist ein Patent für Mikro-Prozessoren, entwickelt von der Technology Properties Limited (TPL). Roland ist ein Lizenznehmer der TPL-Gruppe.
- Dieses Produkt enthält eParts-integrierte Software der eSOL Co.,Ltd. eParts ist ein Warenzeichen der eSOL Co., Ltd. in Japan.
- Roland und BOSS sind eingetragene Warenzeichen bzw. Warenzeichen der Roland Corporation in den USA oder/und anderen Ländern.
- Die in dieser Anleitung erwähnten Firmennamen und Produktbezeichnungen sind Warenzeichen bzw. eingetragene Warenzeichen des Inhabers der jeweiligen Namensrechte.